## **미수금/미불금 등록**

## **- 초기 미수금/미불금 등록 방법**

상단의 **[거래처]** 아이콘을 눌러 "거래처 관리" 화면을 열어주세요.

거래처가 등록되지 않은 경우 **[추가(F2)]** 버튼을 눌러 거래처를 등록해 주시고, 이미 등록 된 거래처의 미수금/미불금 등록 시에는 해당 거래처를 **더블 클릭** 해 주세요.

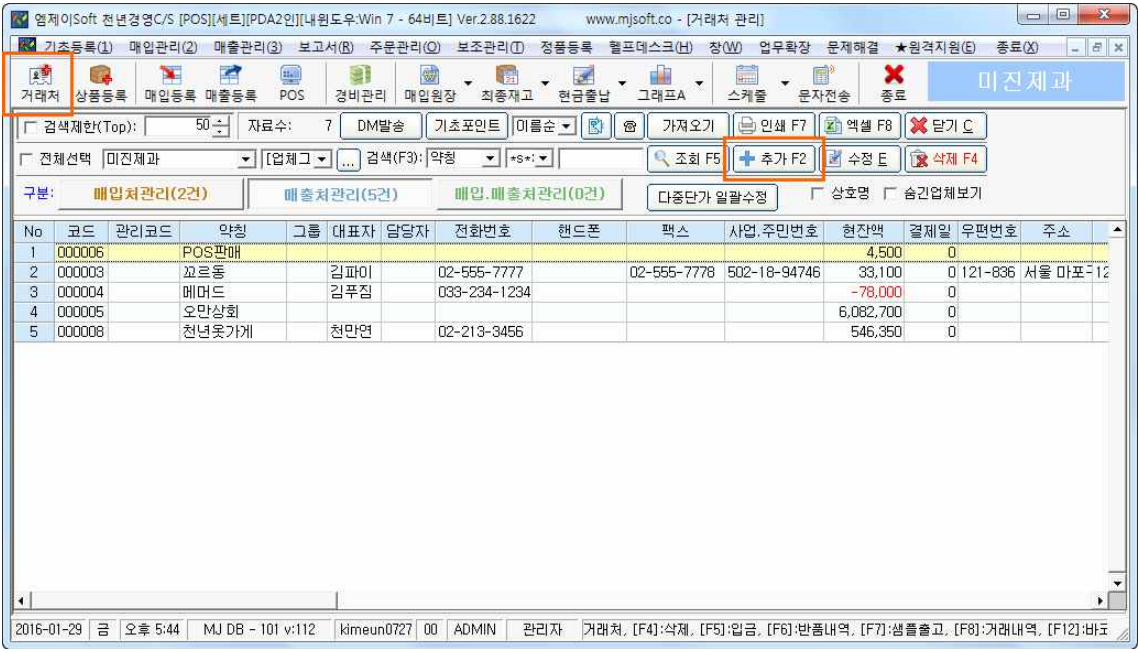

**"거래처 수정"** 창이 열립니다.

- **매입처**의 경우 : '기초매입잔액'란에 **미불금(지불하지 않고 남은 잔액)**을 등록합니다.

- **매출처**의 경우 : '기초매출잔액'란에 **미수금(지불되지 않은 잔액)**을 등록합니다.

**미수금 등록**

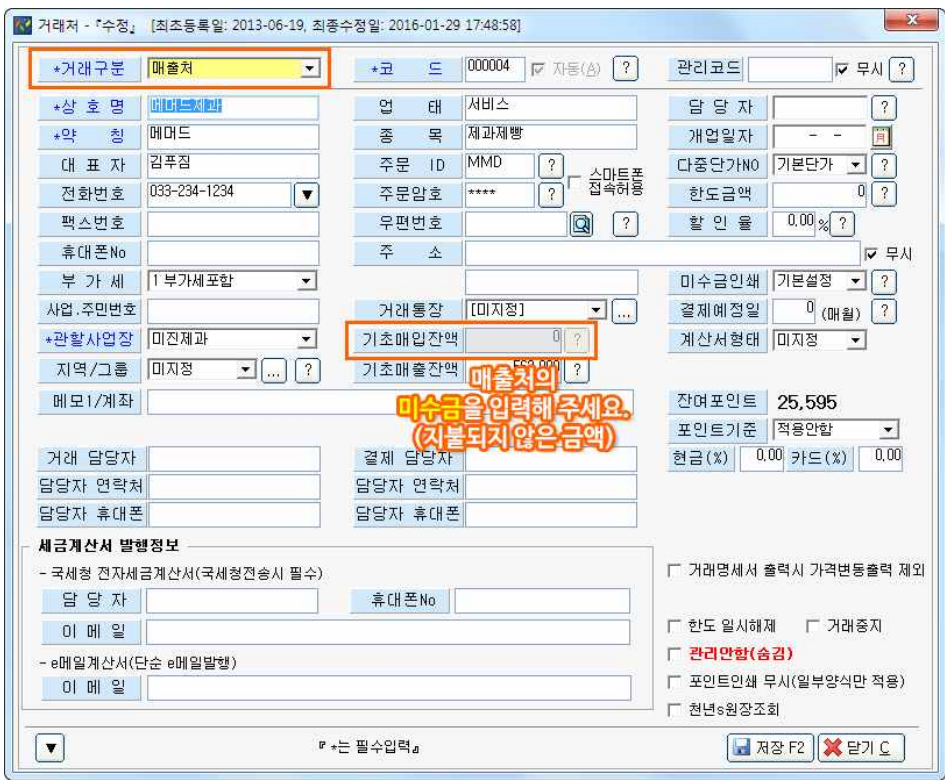

**미불금 등록**

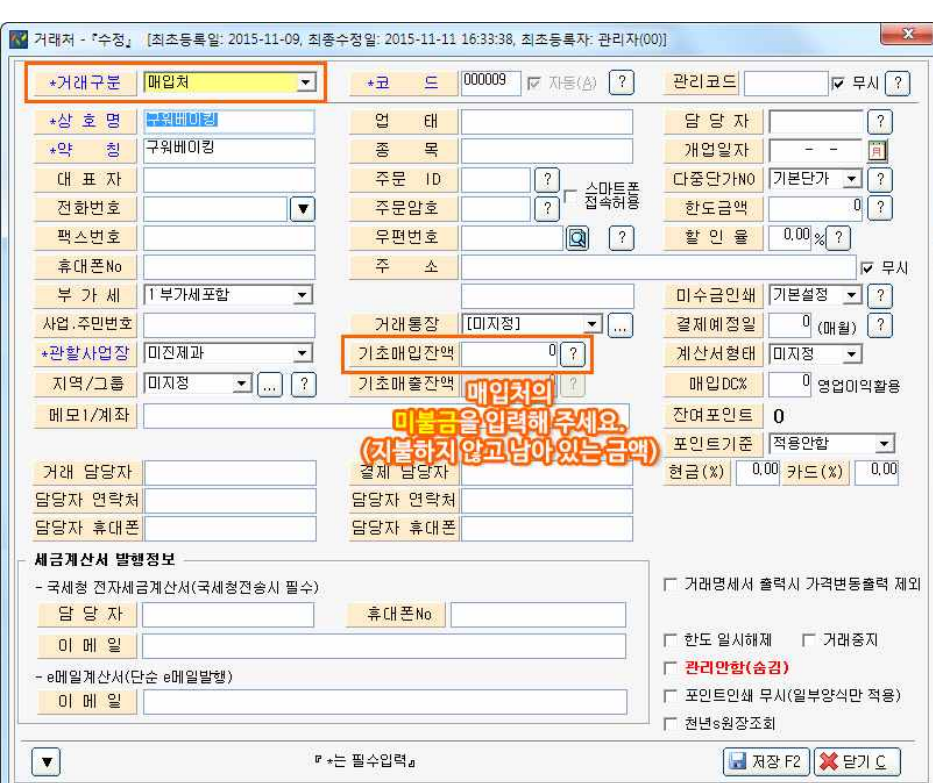